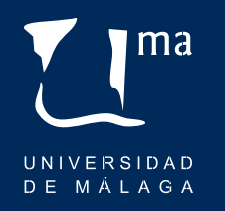

# **Manual de Estilo web 2.0** UNIVERSIDAD DE MÁLAGA

# $\mathbf{I}$  ma UNIVERSIDAD DE MÁLAGA

# Índice

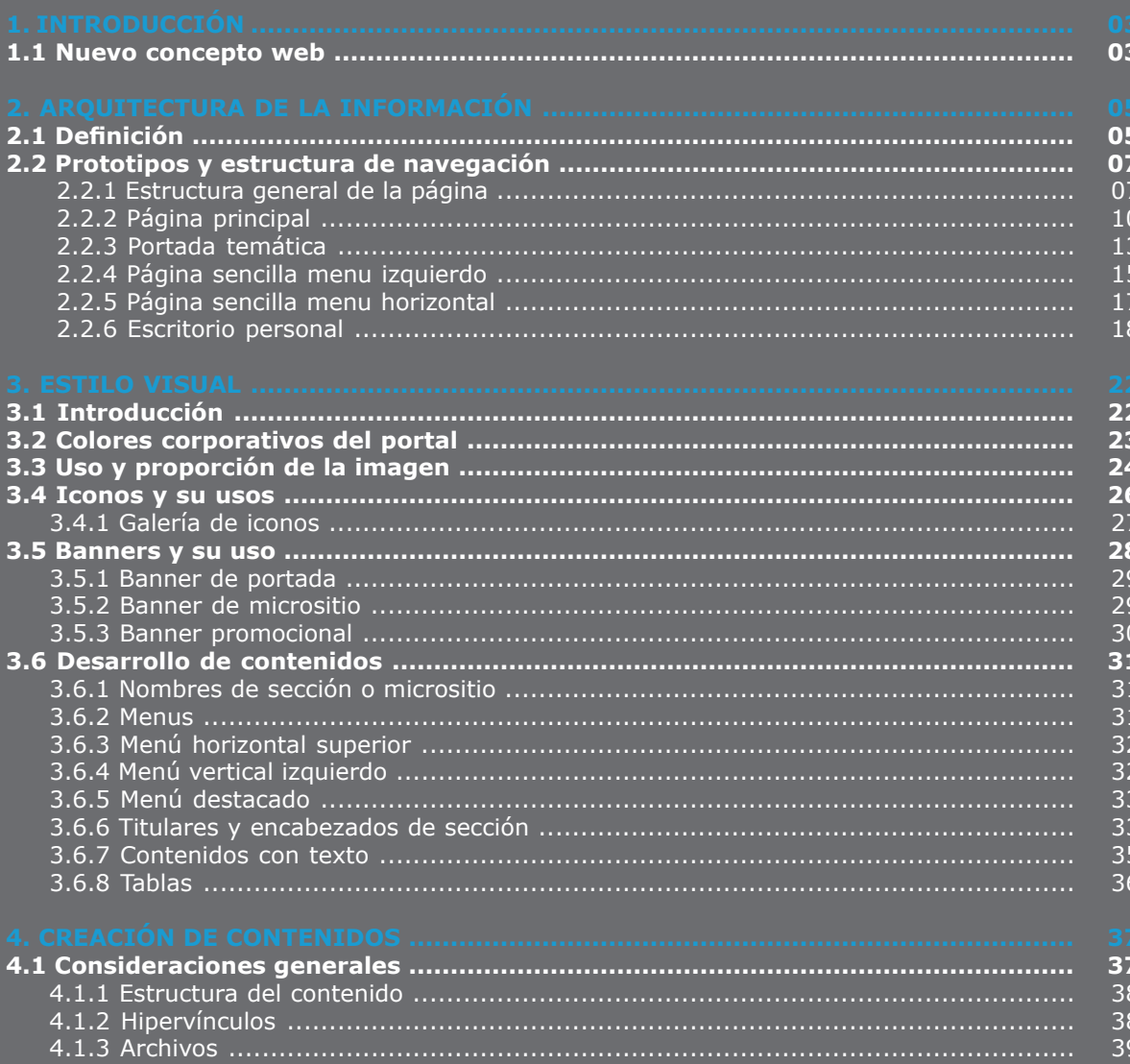

39

39

# 1. Introducción

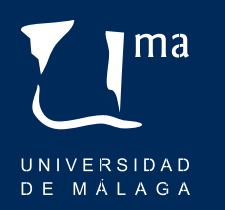

## 1.1 Nuevo concepto web

El nuevo portal web institucional de la Universidad de Málaga supone un salto de calidad y un cambio de mentalidad, dando un giro al antiguo concepto de web institucional y realizando una profunda modificación de:

**CONCEPTO**

**ORGANIZACIÓN DE LOS CONTENIDOS**

**ESTILO VISUAL**

#### **SOPORTE TECNOLÓGICO**

Los principales objetivos de esta nueva herramienta **uma.es** son:

Acercar la docencia y la investigación a la sociedad

Poner una herramienta potente al servicio de los procesos de enseñanza - aprendizaje

Acelerar y facilitar la gestión y la administración electrónica

Servir a la proyección nacional e internacional de la UMA

Servir al Proyecto UMA Transparente

Posicionar mejor a la Universidad de Málaga

Todo esto siguiendo los principios de usabilidad y accesibilidad de la información, pero el principal cambio de filosofía con respecto al portal anterior se ha dirigido en tres direcciones:

# 1. Introducción

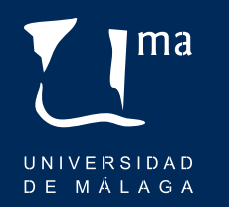

- **1.** Separar la información general de la universidad de la que afecta exclusivamente a los distintos colectivos universitarios.
- **2.** Se organiza la información de forma lógica, independientemente de su dependencia burocrática.
- **3.** Incorporar tecnologías 2.0 que permitan conocer al usuario y adaptar la página a sus intereses y necesidades.

Con el objetivo homogeneizar la estructura del contenido y de guardar coherencia en todo el portal **uma.es**, se ha redactado esta Guía de estilo web. En una web tan amplia, con tal densidad de información y con tantos publicadores implicados resulta imprescindible ofrecer directrices y plantillas claras que faciliten la creación de nuevos contenidos por parte de los publicadores.

La estructura de esta guía es la siguiente:

**ARQUITECTURA DE LA INFORMACIÓN ESTILO VISUAL CREACIÓN DE CONTENIDOS**

# 2. Arquitectura de la información

## 2.1 Definición

Se entiende por Arquitectura de la Información (AI) a la disciplina que planifica y diseñas la estructura sobre la que descansa el contenido de la web. Su misión es organizar la información del portal y la forma en la que esta estará dispuesta en la interfaz para así ayudar a los usuarios a encontrar, manejar y comprender la información. Por esta razón, es muy importante tener en cuenta al usuario cuando se integran los contenidos en el portal y se diseña la navegación.

El objetivo principal que se ha perseguido es el de definir una correcta arquitectura de información para facilitar a nuestros usuarios que accedan de manera sencilla a todo el contenido que solicite.

El diseño web de este portal se ha centrado en el usuario asumiendo que todo el proceso de diseño y desarrollo del sitio web debe estar conducido por él, sus necesidades, características y objetivos. Centrar el diseño en sus usuarios implica involucrarlos desde el comienzo en el proceso de desarrollo del sitio; conocer cómo son, qué necesitan, para qué usan el sitio; investigar cómo reaccionan ante el diseño, cómo es su experiencia de uso; e innovar siempre con el objetivo claro de mejorar su experiencia.

Para entender la arquitectura de la información de este sitio debemos señalar que el portal diferencia en primera instancia entre **usuario anónimo**, personas que no pertenecen a la comunidad universitaria pero tienen relación e interés en ella (futuros alumnos, empresas, investigadores o alumnos extranjeros, y sociedad en general) y **usuario identificado** (alumnos, Personal Docente Investigador y Personal de Administración y Servicios).

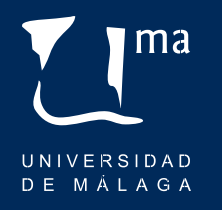

# 2. Arquitectura de la información

ma UNIVERSIDAD DE MÁLAGA

El fin último que se ha perseguido es alcanzar el mayor grado de satisfacción del usuario atendiendo a estas cuestiones:

**Funcionalidad:** las funciones satisfacen las necesidades declaradas o implícitas.

**Fiabilidad:** capacidad del sistema para mantener su nivel de rendimiento.

**Usabilidad:** esfuerzo necesario para el uso y la valoración individual de tal uso, por parte de un conjunto de usuarios.

**Facilidad de mantenimiento:** el esfuerzo necesario para realizar modificaciones específicas.

**Eficiencia:** la relación entre el nivel de prestaciones de un sistema y el volúmen de recursos utilizados en condiciones declaradas.

Por su parte, el portal **uma.es** ha generado una estructura de navegación que facilita el acceso a la información y la distribución de la información, así como una serie de plantillas que se tomarán como base para integrar los contenidos en el portal.

En el siguiente apartado se presentan las diferentes estructuras y modos de navegación de este portal.

# 2. Arquitectura de la información

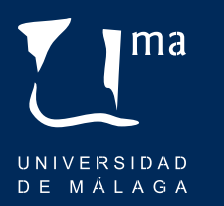

## 2.2 Prototipos y estructura de navegación

El portal **uma.es** posee lo que se define como estructura global de navegación que es aquella que permite a los usuarios moverse libremente por las estructuras de la información mediante saltos verticales y laterales.

De este modo el usuario accede directamente a la información que desea consultar sin la necesidad de retroceder por las páginas visitadas para alcanzar otra rama del árbol de contenidos.

Este tipo de navegación mejora la accesibilidad de la información y la usabilidad del sitio, por ello, y para mantener la coherencia y apariencia de todas las webs incluidas en el portal **uma.es** se repiten estos esquemas y patrones de navegación.

### 2.2.1 Estructura general de la página

A la hora de diseñar la estructura básica de cada una de las páginas que componen el portal se ha optado por un esquema clásico, basado en grandes contenedores diferenciados horizontalmente. Este esquema proporciona flexibilidad a la hora de incorporar contenidos extensos y a su vez facilita la navegación del usuario. A su vez establece elementos comunes que garantizan la coherencia y la consistencia de las secciones y páginas del sitio.

En esta estructura básica encontramos, de arriba a abajo: la cabecera, el contenedor de contenido y el pie de pagina.

# 2. Arquitectura de la información

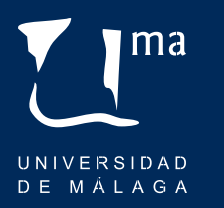

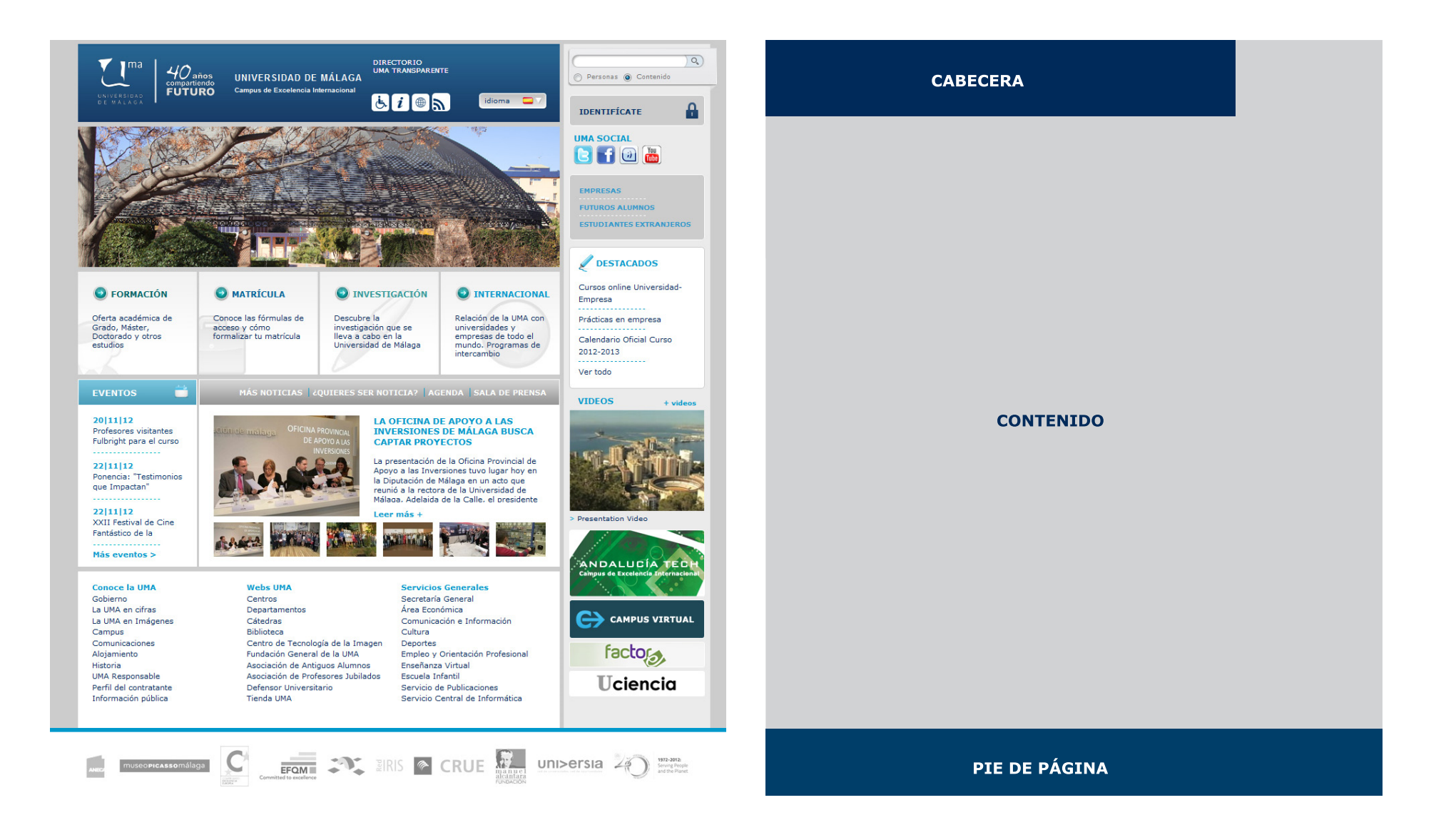

# 2. Arquitectura de la información

#### **> Cabecera**

En la cabecera se disponen elementos corporativos tales como la marca de la Universidad de Málaga, además de accesos rápidos a contenidos destacados.

#### **> Contenido**

En este contenedor es donde se dispone el grueso del contenido de cada página. Dependiendo del tipo de página podemos encontrarnos: un sólo bloque central (página sencilla menú horizontal y página de escritorio virtual), un bloque central y otro menor a la derecha (página principal y portada temática) o un bloque central flanqueado por una columna izquierda y otra a la derecha (página sencilla con menú izquierdo).

#### **> Pie de página**

En la parte inferior de la página se colocan diferentes enlaces externos a webs de otros organismos e instituciones.

Se detallan a continuación los diferentes tipos de páginas, su esquema de contenido y sus patrones de navegación:

**|** Página principal

**|** Portada temática

**|** Página sencilla menú izquierdo

**|** Página sencilla menú horizontal

**|** Escritorio virtual

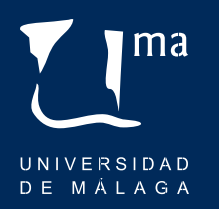

# 2. Arquitectura de la información

## 2.2.2 Página principal

En la pagina principal del portal se encuentra la información de mayor relevancia e interés tanto para usuarios anónimos como identificados, jeraquizada visualmente según su importancia y nivel de demanda.

La navegación se estructura en bloques de elementos que la hacen entendible para cualquier usuario acercando todos los recursos disponibles de la web a sus visitantes.

#### **> Cabecera**

Como se señalaba en el apartado anterior donde se hablaba de la estructura general de la página, en la cabecera se colocan los elementos corporativos de identidad como son la marca y el lema institucional. Además se han dispuesto en este espacio enlaces a contenidos que cuentan con bastante flujo de visitas (directorio e información sobre transparencia institucional).

Bloque de iconos: acceso directo a información relativa al propio portal (accesibilidad, mapa web, inoformación y rss)

Selector de idiomas: el contenido principal de la web está disponible en dos idiosmas,castellano e inglés. A través de este selector se accede al idioma deseado.

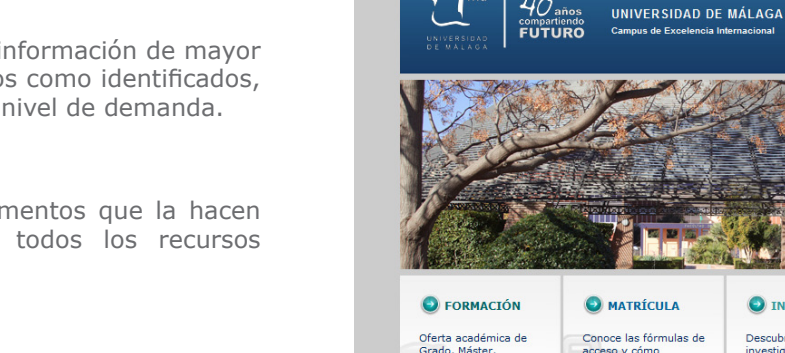

**O** MATRÍCULA Conoce las fórmulas de Grado, Máster,<br>Doctorado y otros acceso y cómo<br>formalizar tu matrícula estudios

**EVENTOS** 

20111112

22|11|12

22|11|12

que Impactan'

Fantástico de la Más eventos >

**Conoce la UMA** 

La UMA en cifras

Comunicaciones

**UMA Responsable** 

Perfil del contratante

Información pública

Alojamiento

La UMA en Imágenes

Gobierno

Campus

Historia

 $40<sub>mass</sub>$ 

investigación que se<br>lleva a cabo en la<br>Universidad de Málaga MÁS NOTICIAS | ¿QUIERES SER NOTICIA? | AGENDA | SALA DE PRENSA

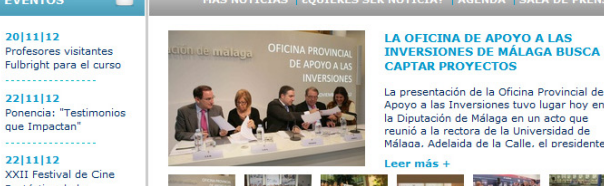

**DIRECTORIO**<br>UMA TRANSDARENT

 $b$  $i$   $\bullet$   $n$ 

**O INVESTIGACIÓN** 

Descubre la

idioma $\Box$ 

**O INTERNACTONAL** 

Relación de la UMA con

universidades y<br>empresas de todo el<br>mundo. Programas de

intercambio

Webs UM/ **Servicios Generales** Centros Secretaría General **Departamentos** Área Económica

Cátedras Comunicación e Información **Biblioteca** Centro de Tecnología de la Imagen Fundación General de la UMA Asociación de Antiguos Alumnos Asociación de Profesores Jubilados Defensor Universitario Tienda UMA

Cultura

 $EFORM = 32$ 

Denortes Empleo y Orientación Profesional Enseñanza Virtual Escuela Infantil Servicio de Publicaciones Servicio Central de Informática

> **EIRIS & CRUE** uni>ersia  $2\frac{1}{1}$  stress property

ma UNIVERSIDAD DE MÁLAGA

Personas O Contenido

**OFSTACADOS** Cursos opline Universidad

Prácticas en empresa

Calendario Oficial Curso

Empresa

2012-2013

Ver tode

VIDEOS

> Presentation Video

ANDALUCÍA TEC

 $\Rightarrow$  CAMPUS VIRTUAL

factors,

**Uciencia** 

**IDENTIFÍCATE UMA SOCIAL** BFIOM **EMPRECAS FUTUROS ALUMNO ESTUDIANTES EXTRANJEROS** 

 $\overline{a}$ 

# Arquitectura de la información

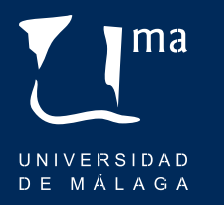

#### **> Contenido**

En el caso de la pagina principal el contenedor de contenido se divide en la zona central y una columna derecha. En la zona central encontramos, de arriba a abajo:

Bloque de imágenes: bloque que muestra imágenes de recurso y banner promocionales con enlaces a principales actividades y eventos destacados de la universidad

Bloque de portadas temáticas: acceso a las principales portadas de contenido principal del web relativos a la oferta académica, forma de acceso y matriculación, investigación y proyección internacional.

Bloque de eventos: muestra los principales eventos destacados en portada (jornadas, congresos, cursos o exposiciones)

Bloque de noticias: bloque de contenido de actualidad informativa con noticias relevantes presentadas en carrusel y enlaces directos a más contenido relacionado con este bloque (agenda, sala de prensa)

Bloque de contenido general: enlaces directos a contenido específico sobre información institucional, servicios, centros, departamentos e instancias relacionadas.

La columna derecha se dividen en los siguientes bloques:

Bloque de buscador: buscador de contenido y de personas en el portal web.

Bloque de acceso identificado: zona de acceso identificado para miembros de la UMA , a través del cual la web muestra contenido relativo a cada perfil (alumnos, personal docente investigador y personal de administración y servicios).

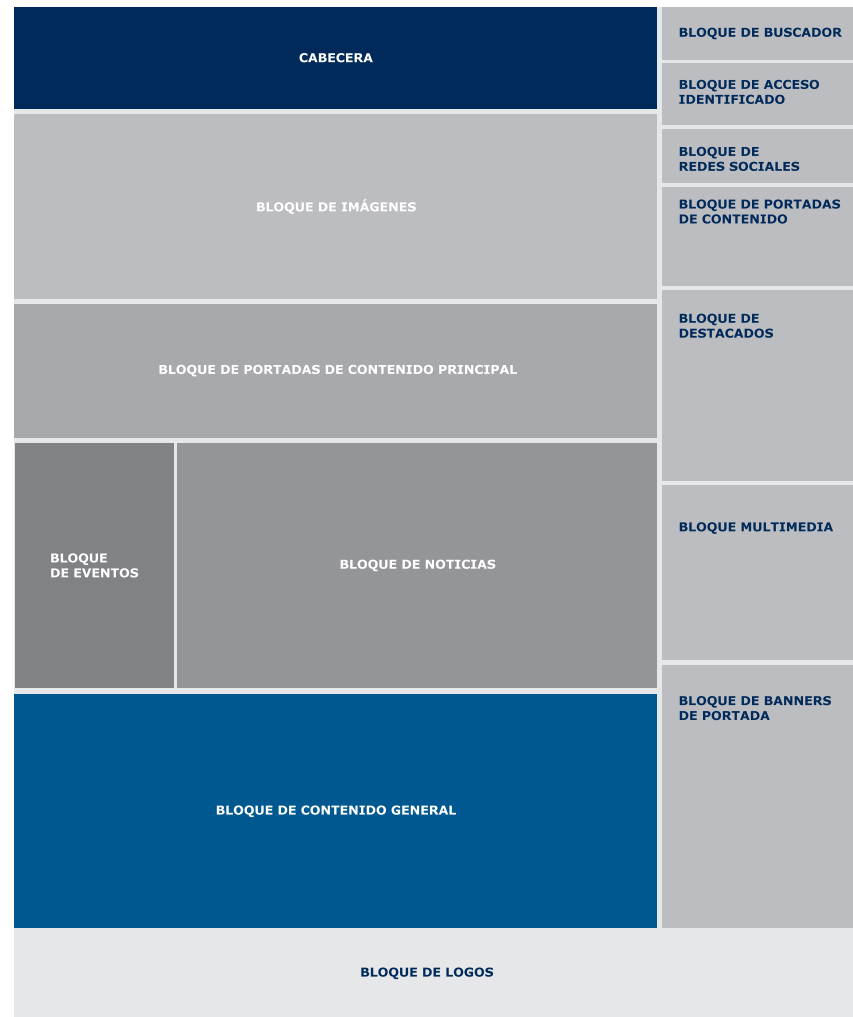

# 2. Arquitectura de la información

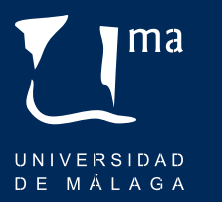

Bloque de redes sociales: acceso directo a las cuentas institucionales en redes sociales (Facebook, Twitter, Youtube y Tuenti)

Bloque de enlaces a portales de contenido: acceso a las principales portadas de contenido del web relativos a información de interesés de públicos concretos (empresas, estudiantes extranjeros, futuros alumnos)

Bloque de destacados: información institucional destacada en portada (convocatorias, plazos, publicaciones normativas)

Bloque multimedia: video institucional promocional de la Universidad de Málaga.

Bloque de banners: banner con enlaces a web externos al portal uma.es.

#### **> Pie de página**

Logotipos con enlaces externos a webs de otros organismos e instituciones.

#### **Niveles interiores**

En niveles interiores del portal nos encontramos con varios esquemas de navegación:

**|** Portada temática **|** Página sencilla menu izquierdo **|** Página sencilla menu horizontal **|** Escritorio personal

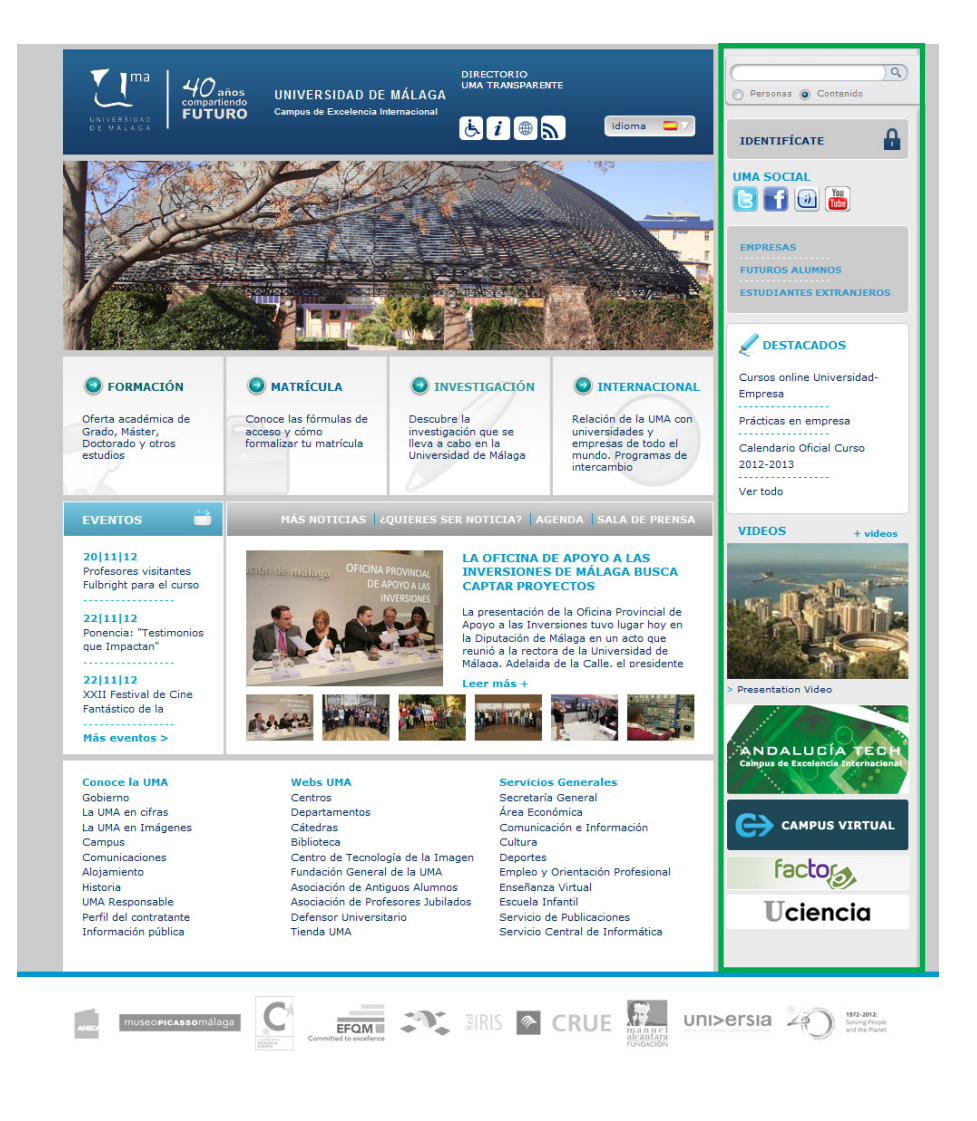

# ma UNIVERSIDAD DE MÁLAGA

# 2. Arquitectura de la información

## 2.2.3 Portada temática

Para facilitar al usuario el acceso a información destacada y de temas relacionados, independientemente del departamento al que pertenezca dicha información, en algunas páginas los contenidos se presentan en forma de portada de una forma más visual y destacada. Estas portadas son formación, matrícula, investigación, internacional, empresa futuros alumnos y estudiantes extranjeros.

Este tipo de plantilla se conservan elementos comunes a la página principal como son la cabecera, la columna derecha y el pie de página.

En el contenedor de contenido de disponen la barra de navegación y el bloque de contenido.

Barra de navegación (breadcrumb): conjunto de enlaces que forman un sistema de navegación y que cambia en cada página en función de la ubicación de ésta dentro de la estructura web. Es un sistema de orientación para el usuario, ya que le indican dónde está dentro de la jerarquía de contenidos del portal.

Bloque de contenido: en esta zona se agrupan listados de enlaces a contenido procedente de diferentes fuentes de información pero relativos a un mismo tema (investigación, proyección internacional, oferta acádemica) Esto facilita que el usuario encuentre toda la información disponible según su temática con indepencia de su origen.

# 2. Arquitectura de la información

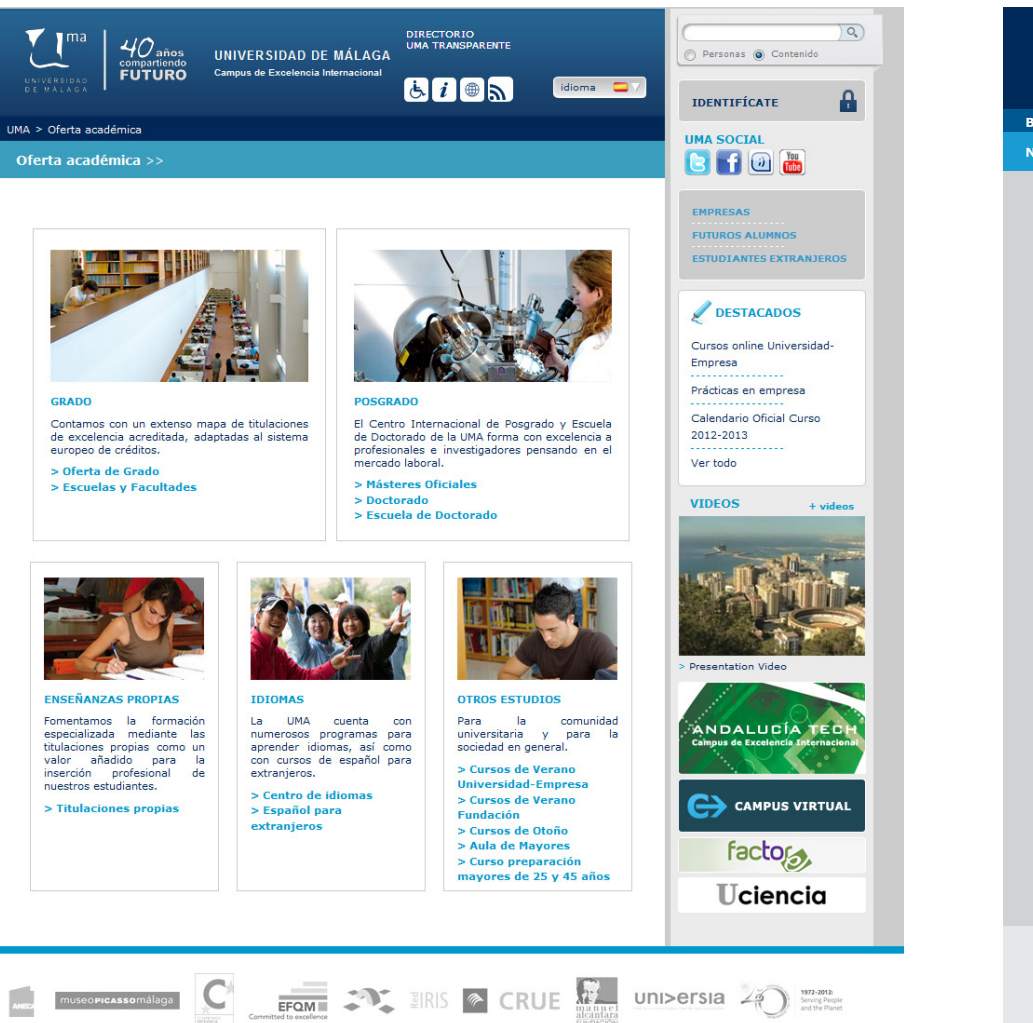

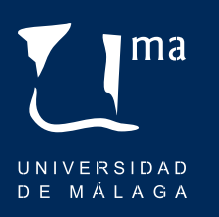

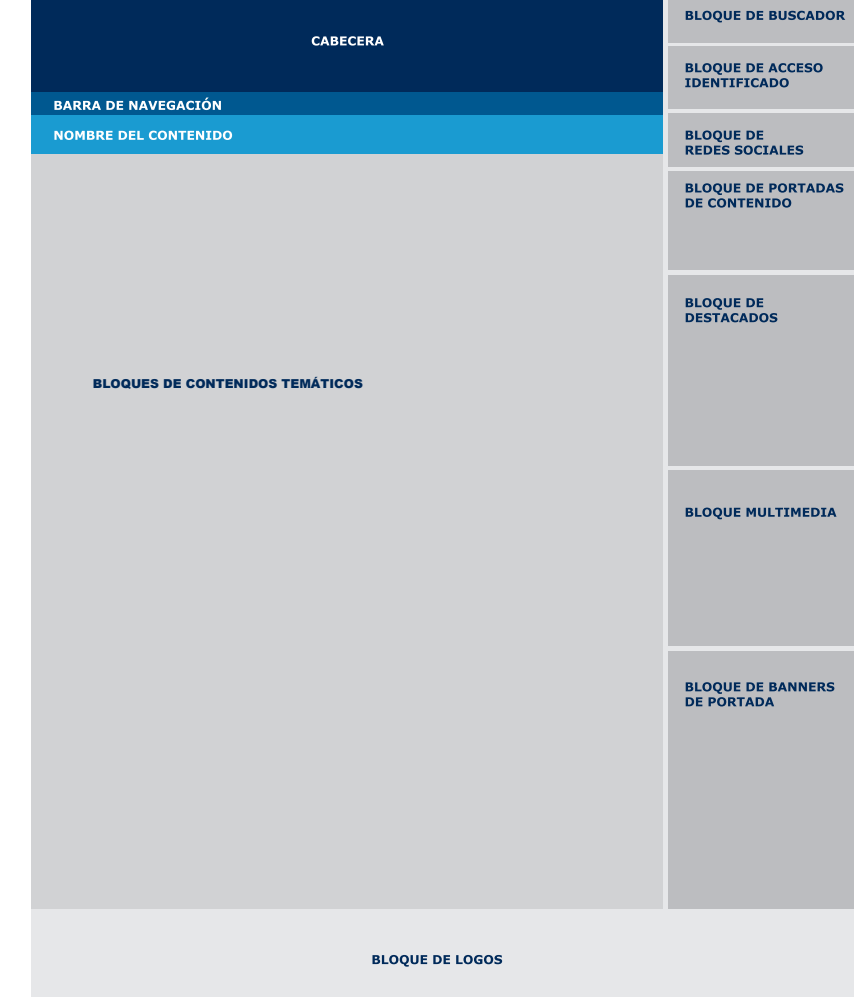

# 2. Arquitectura de la información

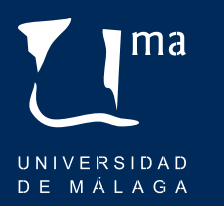

## 2.2.4 Página sencilla menu izquierdo

En este tipo de esquema se conservan los elementos descritos en el apartado anterior pero con dos diferencias fundamentales:

Menu textual izquierdo: en este modelo el contenido se encuentra desplegado en un menu vertical izquierdo, menú puede tener dos niveles de información, aunque la herramientta de gestión permita hasta tres subíndices, se aconseja usar solo dos.

Cuerpo del contenido: en el espacio central se desarrollará el contenido de cda menu situado en parte izquierda.

# 2. Arquitectura de la información

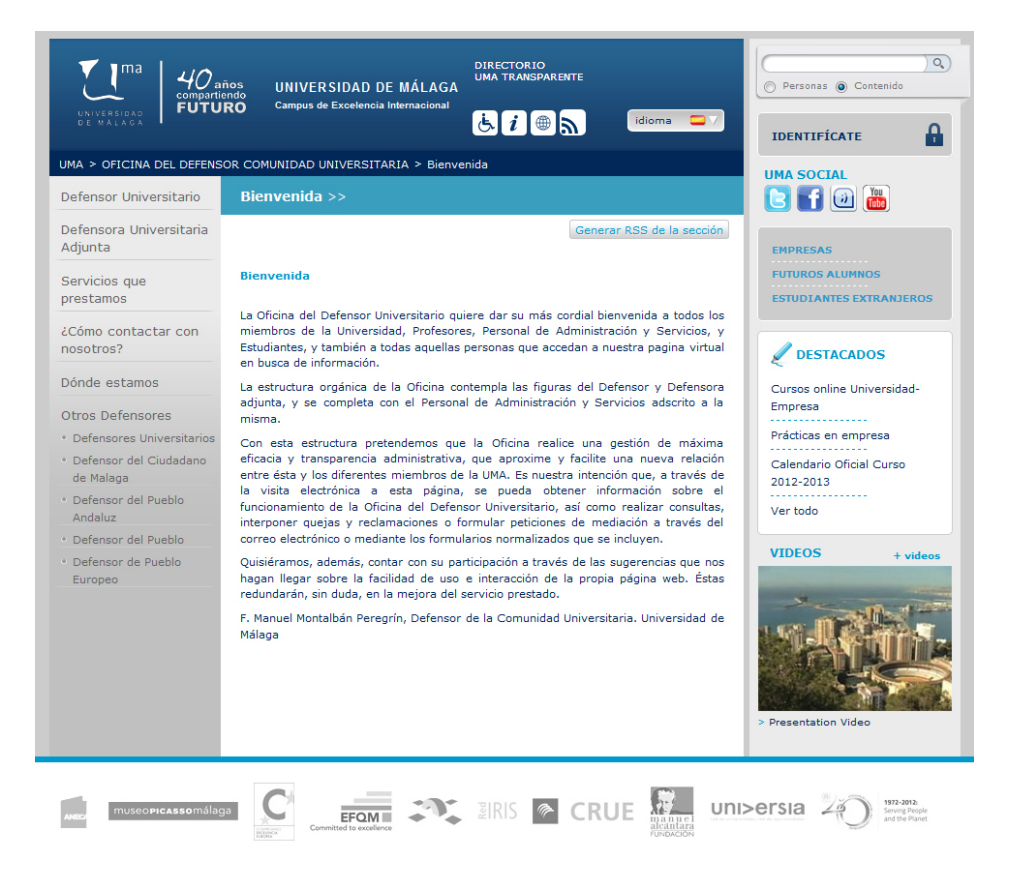

Ejemplo página sencilla menu izquierdo

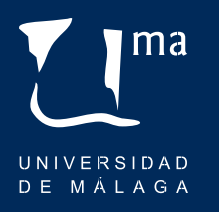

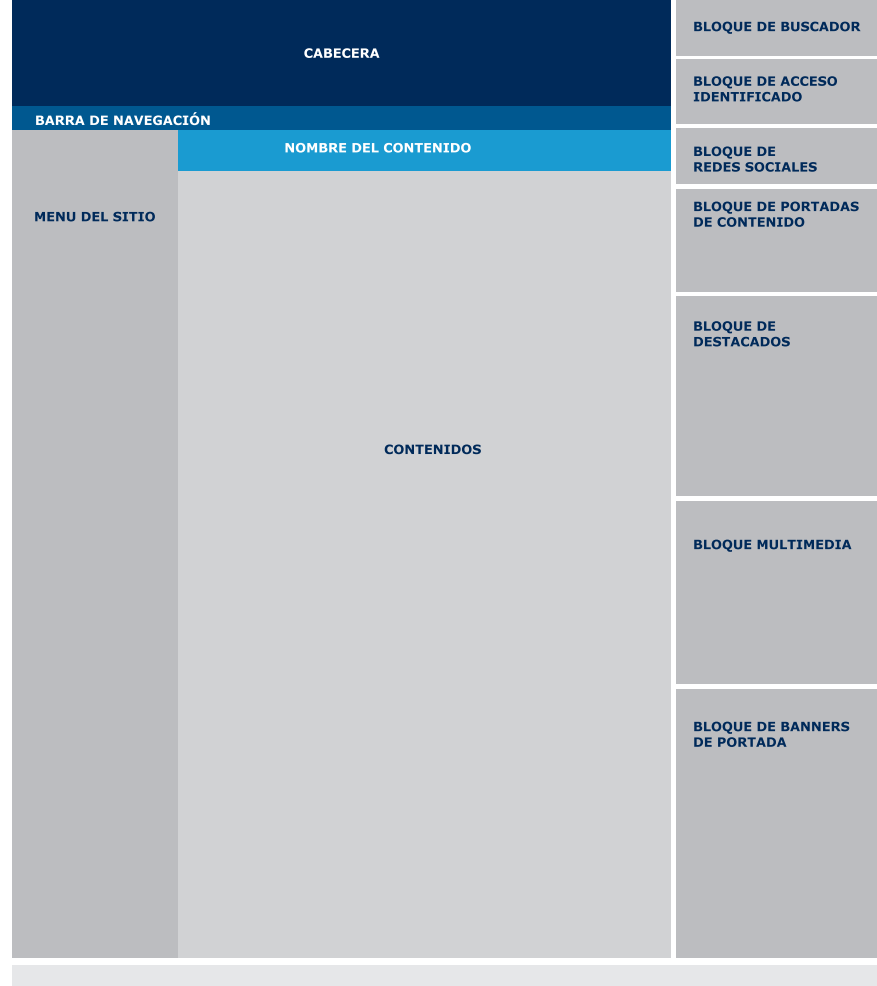

**BLOOUE DE LOGOS** 

# 2. Arquitectura de la información

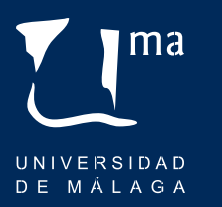

## 2.2.5 Página sencilla menu horizontal

En este tipo de esquema se conservan los elementos descritos en el apartado anterior pero con una diferencia:

Menu textual horizontal: este tipo de menu se situa bajo el nombre de la sección, tal y como se muestra en la imagen. la navegación es horizontal y no permite submenús. Se aconseja este modelo cuando los contenidos a mostrar no sean más de 6.

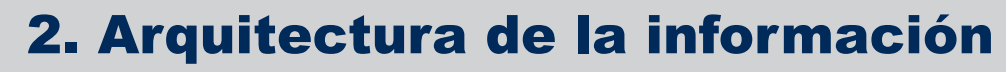

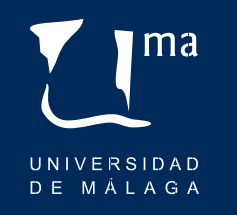

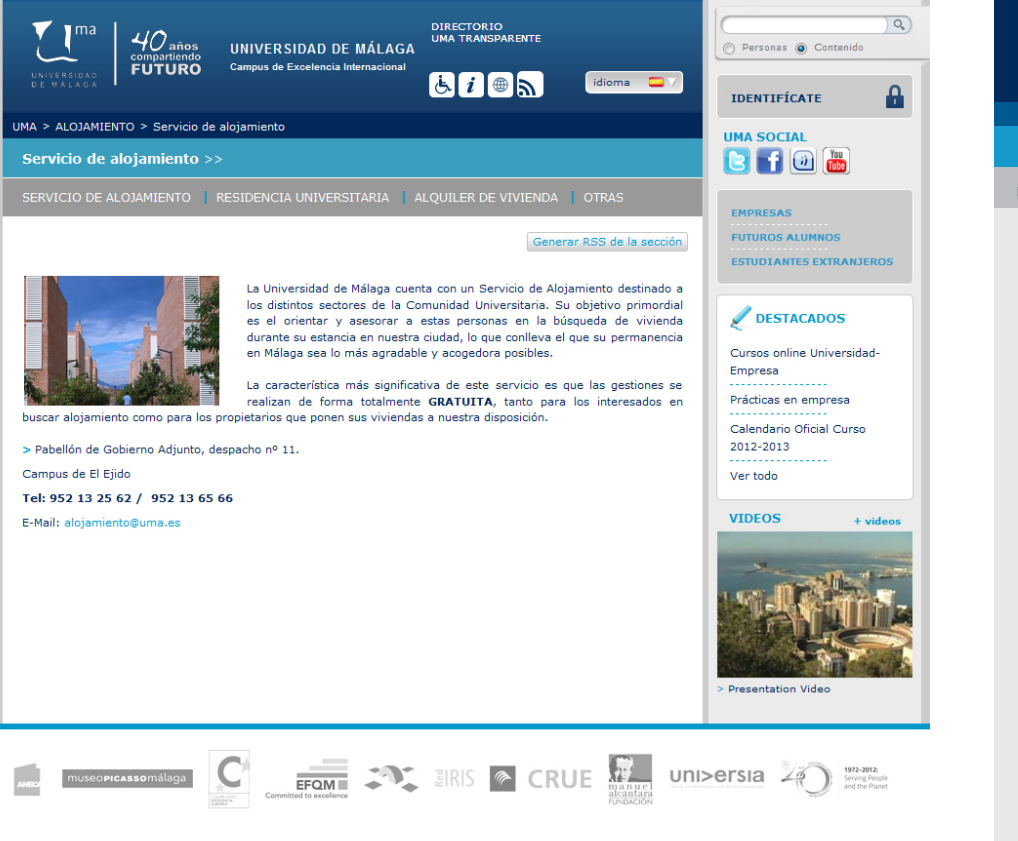

Ejemplo página sencilla menu horizontal.

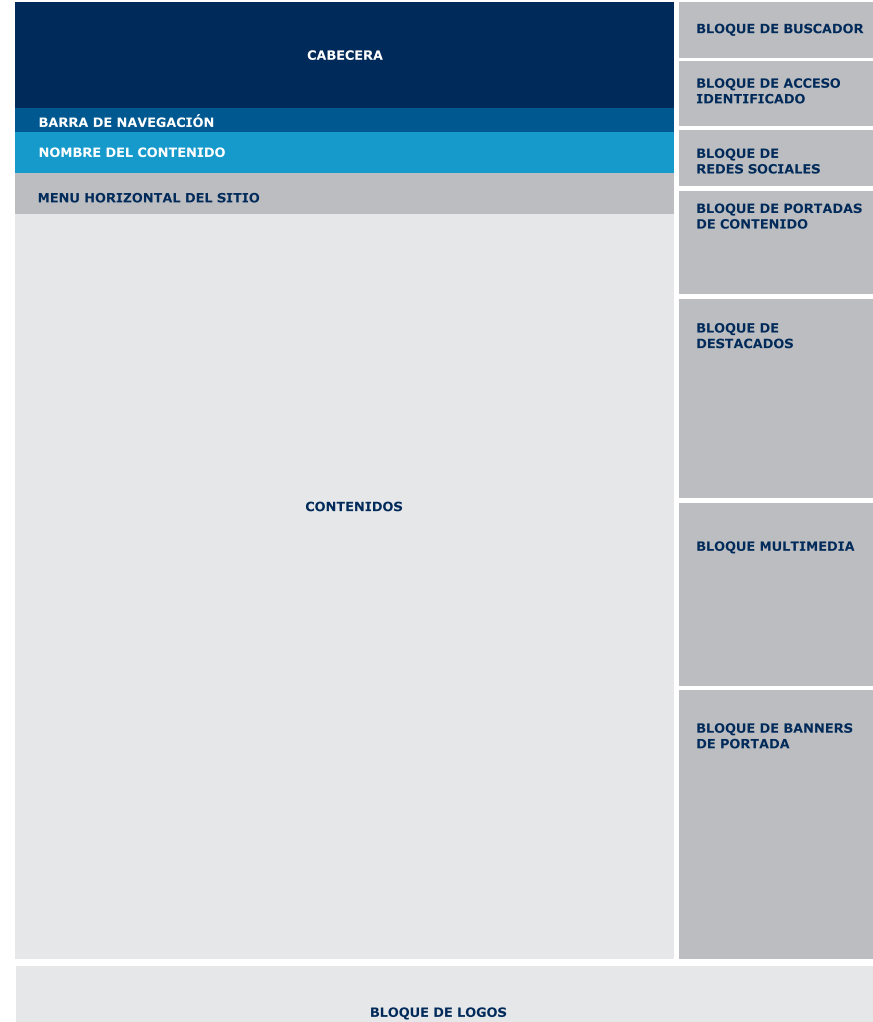

# 2. Arquitectura de la información

## 2.2.6 Escritorio personal

A este tipo de página sólo se accede desde el bloque de identificación que está situado en la derecha en cualquier zona del portal.

El contenido que se muestra en este modelo solo es visible por el usuario identificado, miembro de la comunidad universitaria con uno de estos perfiles:

- **>** Estudiantes
- **>** Personal Docente e Investigador
- **>** Personal de Admistración y Servicios

La estructura de la página es similar al de los modelos anteriores (cabecera, contenido, pie) pero con algunas diferencias.

En este modelo sólo aparece en la cabecera la marca UMA y no el lema institucional. En ese espacio se muestra ahora la cabecera personal del usuario identificado del usuario identificado con su foto así como accesos rápidos a su información personal.

La disposición del contenido es el mismo para todos los usuarios de cada perfil pero hay bloques de acceso a contenidos exclusivos y privados

Los bloques de contenido común son los de la columna derecha:

Bloque de buscador.

Bloque de redes sociales.

Bloque de enlaces de perfil: en este apartado se muestran contenidos exclusivos y de interes relacionados con cada sector.

Bloque de destacados: información institucional destacada en portada (convocatorias, plazos, publicaciones normativas) segmentada.

ma

UNIVERSIDAD DE MÁLAGA

# 2. Arquitectura de la información

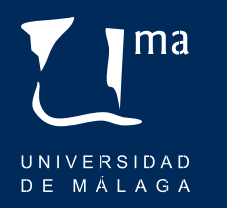

Bloque multimedia de sitio.

Bloque de banners: Es en la zona central del contenido es dónde aparecen los bloques temáticos de contenidos que son exclusivos y privados de cada usuario.

Bloques temáticos de contenidos: El usuario puede modificar el aspecto incluso el contenido de esta zona, puede eliminar cajas o añadir nuevas con los contenidos que están a su dispoción en este mismo escritorio. Si lo desea también puede modificar su orden, tamaño y posición.

Esta zona es completamente personalizable y es el usuario que decide que ve y cómo se muestra. Es una de las apuestas más interesantes e innovadoras del nuevo portal ya que mejoran notablemente la experiencia del usuario.

Permitir a cada usuario, independientemente de su perfil, organizar y gestionar el acceso a la información que considere más útil e importante para su labor diaria supone un logro y una ventaja fundamental con respecto al anterior portal.

Recordemos que la nueva web no sólo pretende mejorar la forma de mostrar información sino que tiene como objetivo servir como herramienta a la comunidad universitaria.

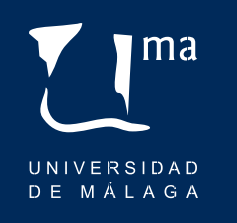

# Arquitectura de la información

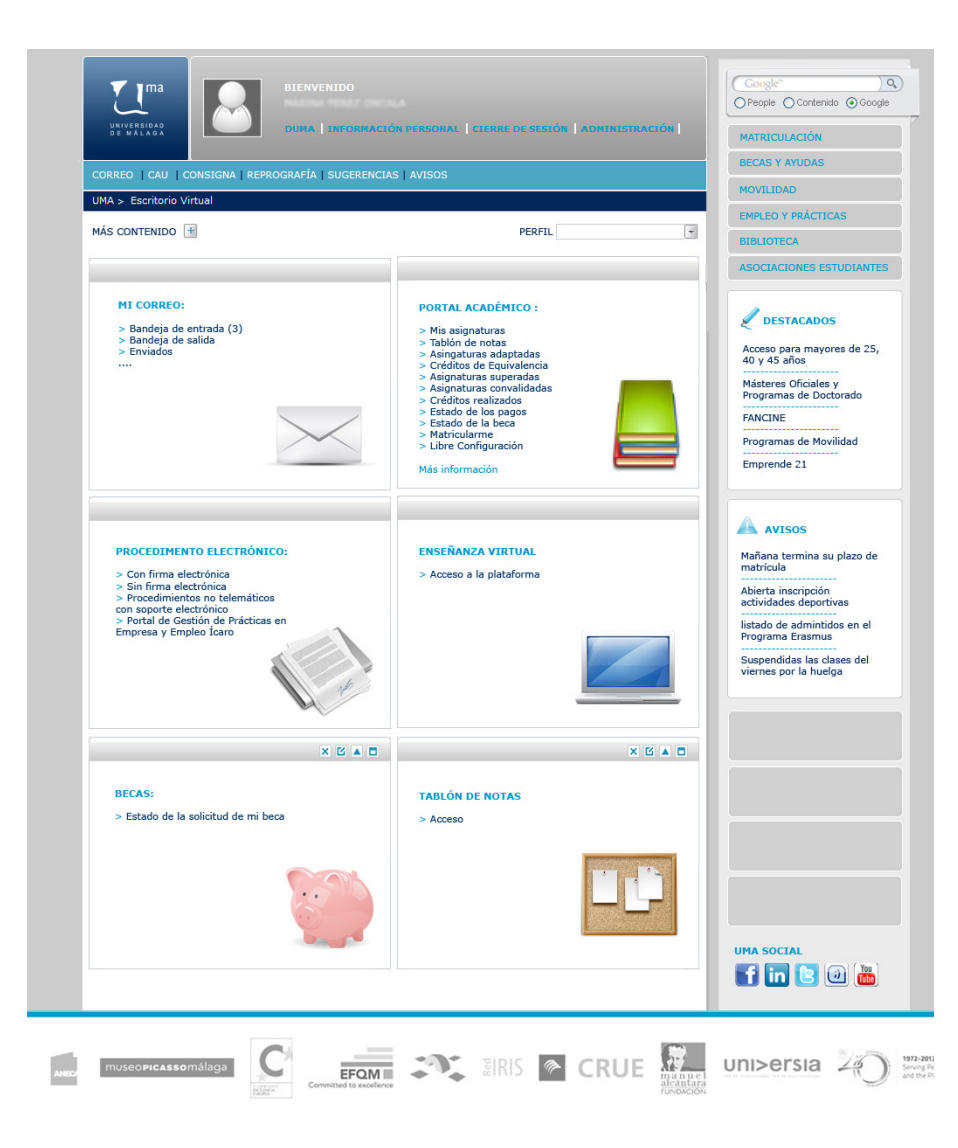

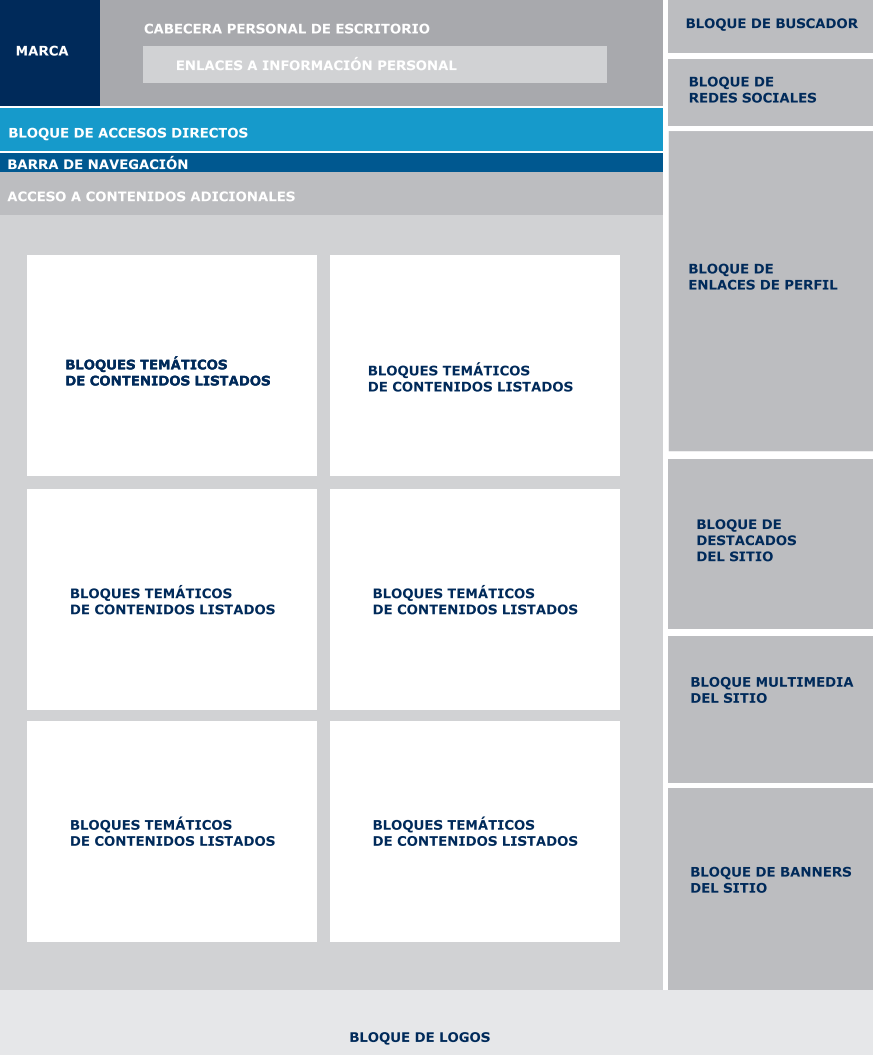

# 3. Estilo visual

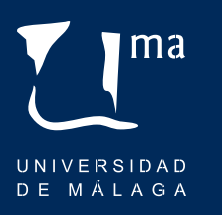

## 3.1 Introducción

En el caso de las universidades, hasta hace pocos años la imagen que se transmitía a través del portal web institucional era la suma de la dedicación de profesores y administrativos que se apartaban temporalmente de sus funciones administrativas, docentes o investigadoras.

La imagen y la credibilidad de un sistema de información universitario deben descansar siempre sobre un soporte global y coherente. El diseño debe ser consistente, todas las páginas y contenidos deben verse como parte del portal **uma.es**. Para ello, a continuación se presenta un manual de estilos claro y preciso del diseño y maquetación de la web que ayudarán a cumplir las diferentes normas.

Este manual deber ser usado como guia para cualquier cambio, modificación o ampliación que se realice en la web, y será actualizado en caso de alguna modificación de estilos.

En este apartado se describen los colores, la tipografía y el tipo de imágenes, graficos e iconos que se han utilizado y sus normas de usos. Esta recomendaciones deben tenerse en cuenta a la hora de publicar en o desarrollar contenidos en la página web.

Los aspectos fundamentales que se exponen en este apartado son:

**|** Colores corpoarativos del portal **|** Uso y proporción de imagen **|** Uso y descripción de iconos **|** Banners **|** Desarrollo de contenidos

# 3. Estilo visual

# ma UNIVERSIDAD DE MÁLAGA

## 3.2 Colores corporativos del portal

Los colores de la web de la Universidad de Málaga están descritos con colores RGB y su valor equivalente en el sistema hexagesimal.

El cuerpo del contenido de todos los documentos del web habrá de ir en el azul corporativo #003366, exceptuando los casos que se recogen en esta guía.

Este color se ha elegido basándose en principios de legiblidad tipográfica, ya que resalta sobre el fondo claro. No está permitido el uso de otro color para el cuerpo de los textos.

Los enlaces, titulares de segundo nivel, las viñetas y lineas discontinuas de sepación entre elementos indexados usarán el celeste #0099cc.

También se utitlizará la gama cromatica de grises en los porcentajes que se señalan a continuación como colores complemementarios al diseño, por ejemplo para los menús del lateral izquierdo o como relleno para el borde de las tablas.

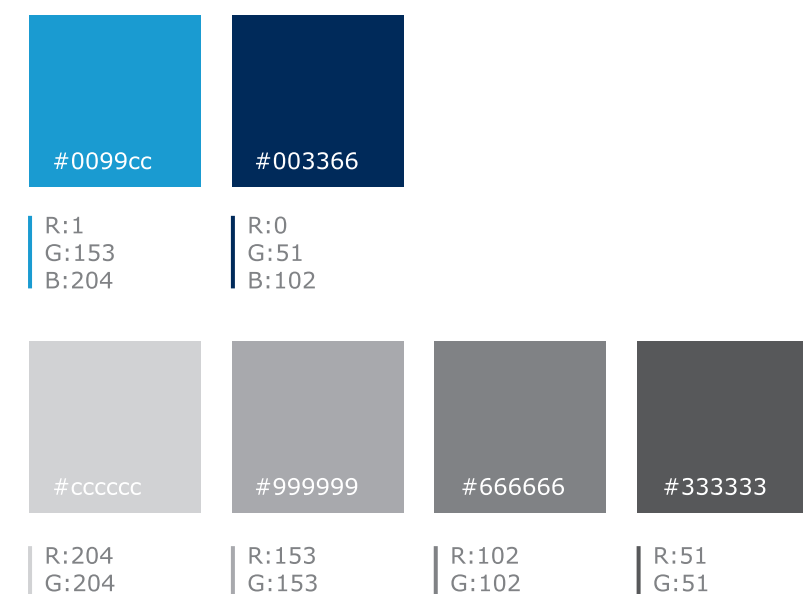

 $B:153$ 

 $B:204$ 

 $B:102$ 

 $B:51$ 

## Estilo visual

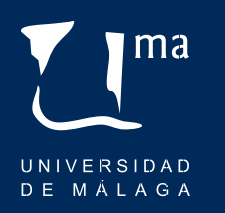

## 3.3 Uso y proporción de la imagen

Las imágenes del portal irán siempre en formato horizontal, y optimizadas para web a 72 PPI en formato JPG, GIF o PNG. Se recomienda guardar las fotos en formato JPG y los gráficos o infografías en GIF o PNG.

El publicador será responsable de que éstas respeten los derechos de propiedad intelectual.

A continuación se presentan los diferentes formatos de imágenes que nos podemos encontrar en el portal y las dimensiones que deben tener las que se incluyan.

209 px

#### **Imagen de cabecera**

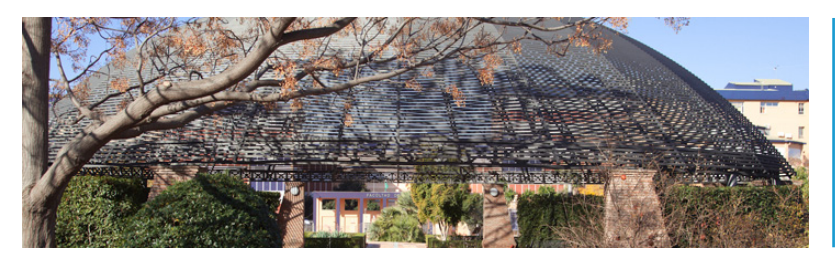

717 px

#### **Imagen de noticia: ampliada y miniatura**

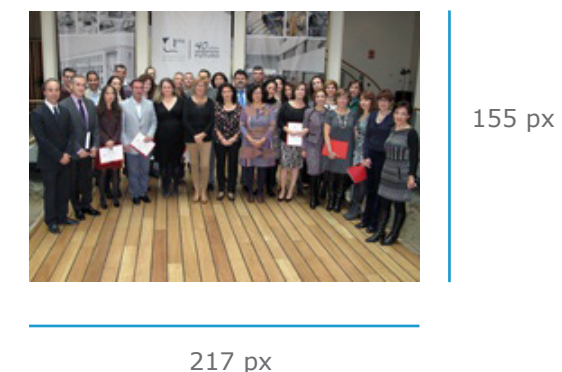

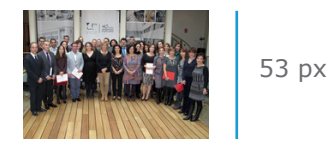

74 px

# Estilo visual

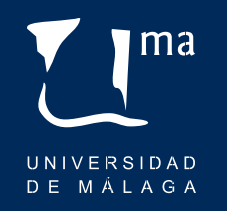

#### **Imagen de documento: ampliada y miniatura**

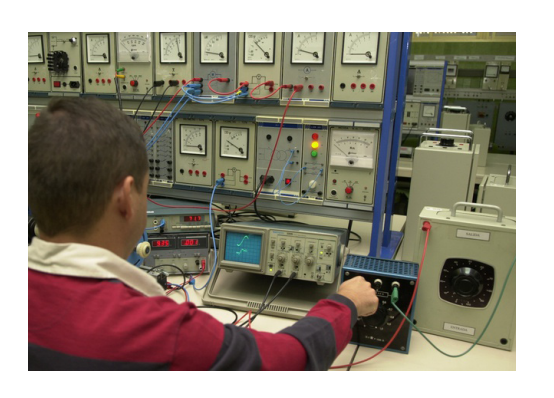

618 px

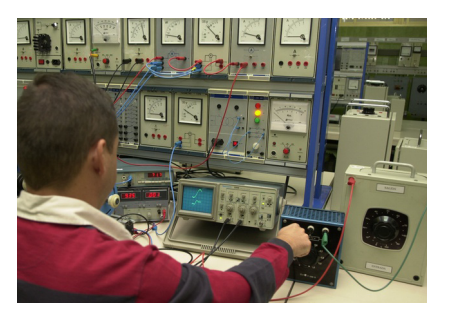

200 px

#### **Imagen de cabecera de micrositio**

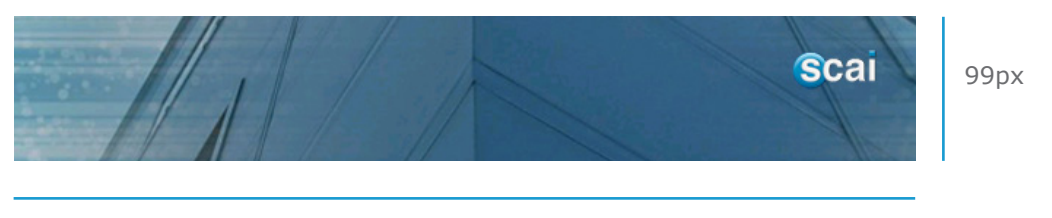

618 px

143 px

441 px

## Estilo visual

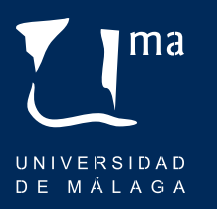

## 3.4 Iconos y su usos

Los iconos que aparecen aparecen el portal de la UMA son propiedad intelectual de la Universidad de Málaga. No está permitido usar otros iconos diferentes que los que se facilitan en la siguiente dirección web: www.uma.es/servicio-comunicacion/navegador\_de\_ficheros/ Recursos-graficos/

En el caso de no encontrar un diseño que se adapte a las necesidades de contenido a publicar habrá que solicitarlo al Servicio de Comunicación de la UMA.

Asimismo en ningún caso podrá hacerse uso de ningún icono, o recurso gráfico descargado de la red que no sea propiedad de la Universidad de Málaga.

Los iconos no han de exceder en tamaño las dimensiones que a continuación se indican.

Además cuando se utilicen como enlace deberán ir acompañados del texto explicativo del contenido al que dirigen, tal y como se muestra en el siguiente ejemplo.

#### **Tamaño máximo de icono**

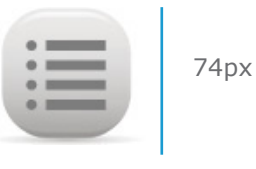

89 px

#### **Icono con texto explicativo**

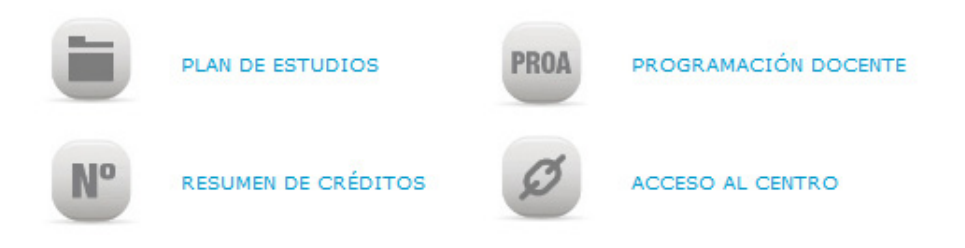

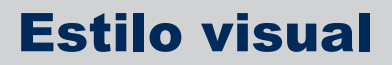

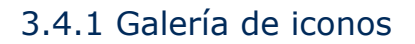

Estos son los iconos que actualmente existen en la galería, se irán añadiendo más a demanda de los publicadores y a criterio del Servicio de Comunicación.

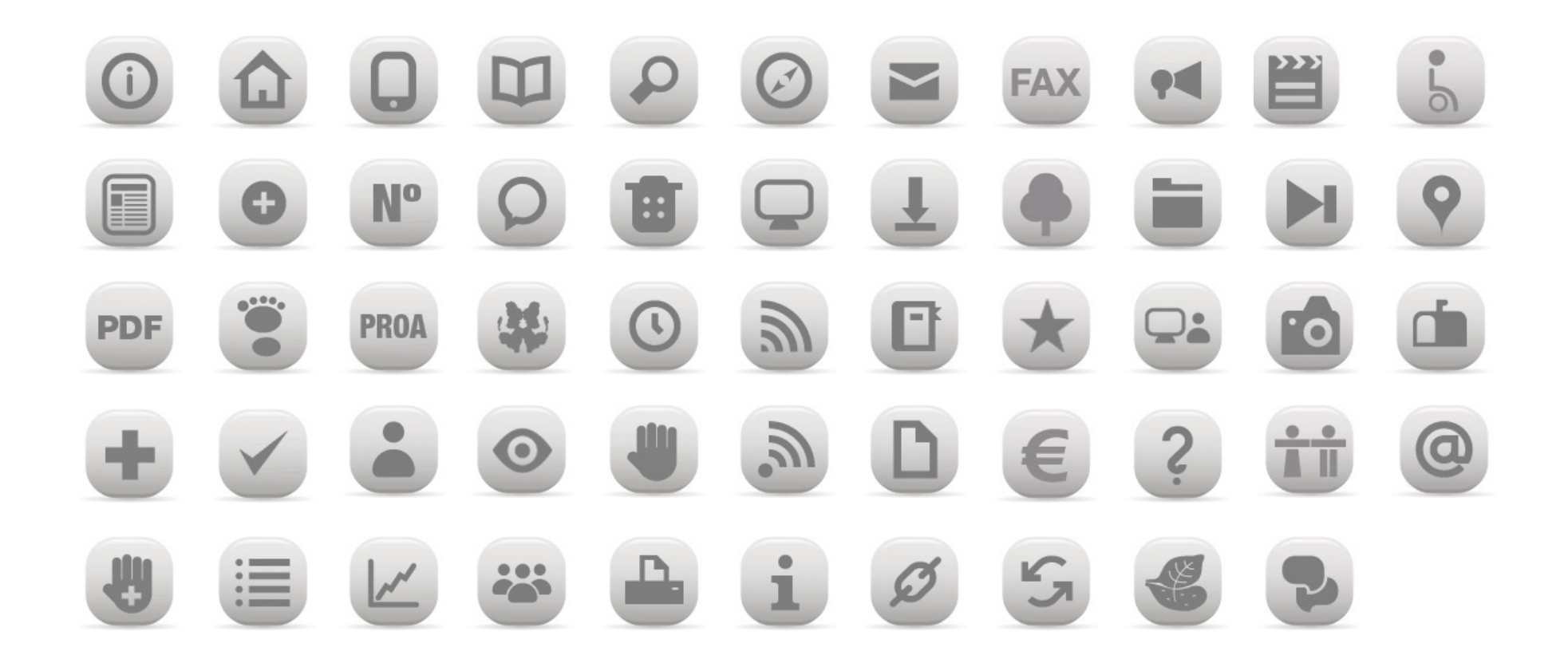

# 3. Estilo visual

# ma UNIVERSIDAD DE MÁLAGA

## 3.5 Banners y su uso

Los banners son un elemento gráfico de gran relevancia visual, es importante seguir unos criterios minimos en su ubicación, diseño y disposición a fin de conseguir homegeneidad en todos los micrositios.

Según su localización y diseño nos encontramos con diferentes tipos:

**Bannner de portada:** situado en la página principal de la web y de similiares dimensiones que la imagen de portada, 717px por 209px a 72 PPI.

**Banner de micrositio:** ubicados en el menú lateral derecho, en la parte inferior, pueden variar en altura pero no en su dimensión horizontal. Para su elaboración existe una plantilla a disposición de los publicadores en: www.uma.es/servicio-comunicacion/ navegador de ficheros/Recursos-graficos/

**Banner promocional:** en los sitios del portal donde haya de destacarse varios eventos o actividades en su pagina inicial se permite el uso de banners promocionales, pero se han de disponer en cuadrícula de cuatro en cuatro tal y como se muestra en el ejemplo:

# Estilo visual

ma UNIVERSIDAD DE MÁLAGA

## 3.5.1 Banner de portada

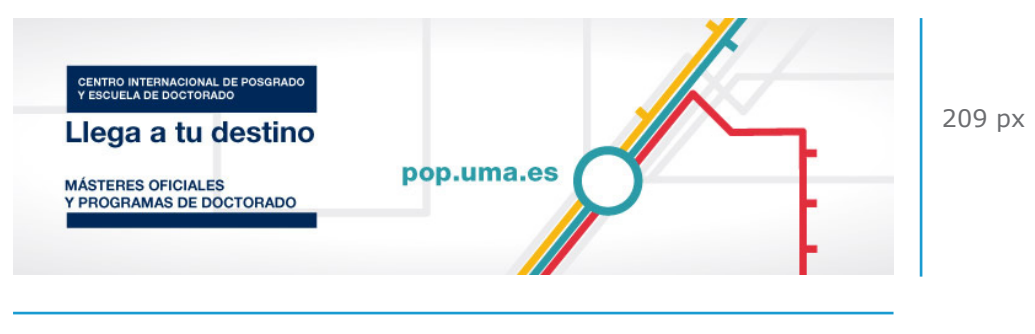

717 px

## 3.5.2 Banner de micrositio

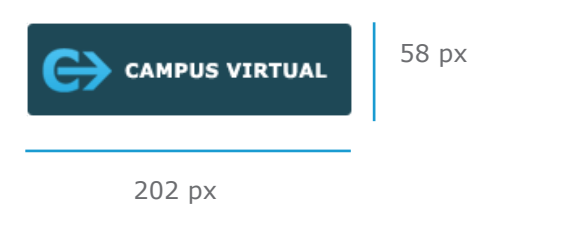

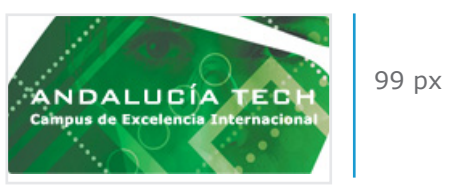

202 px

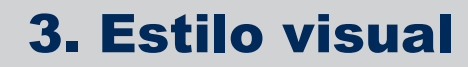

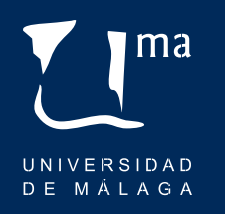

3.5.3 Banner promocional de micrositio

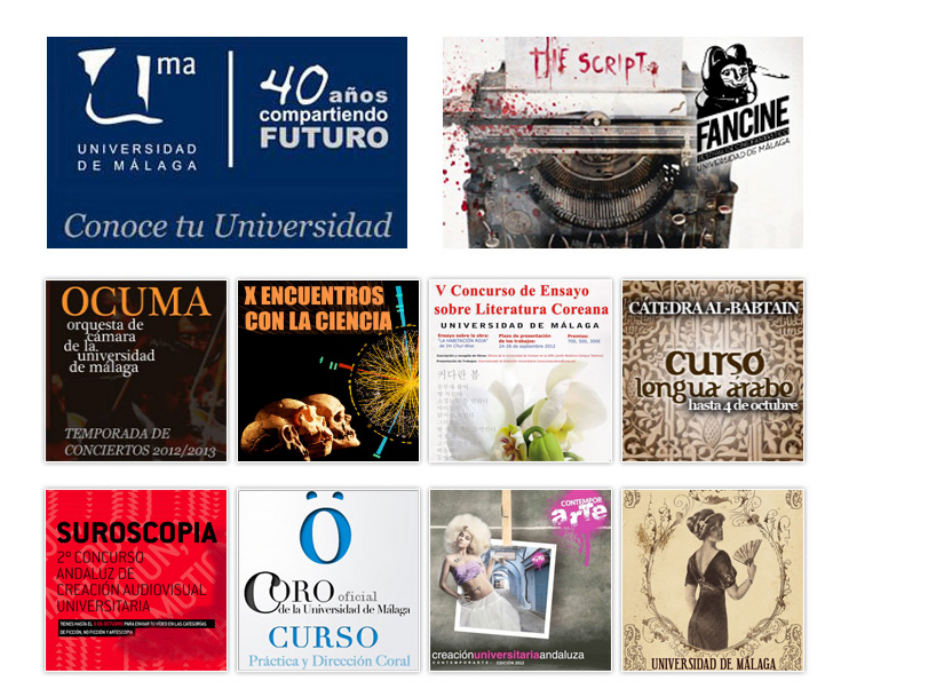

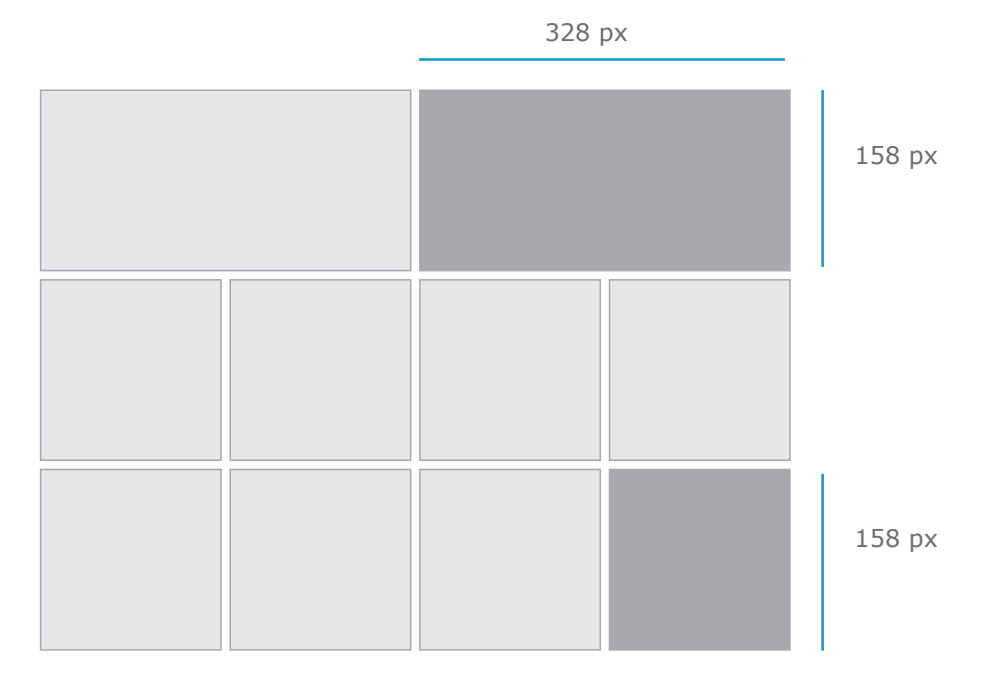

# 3. Estilo visual

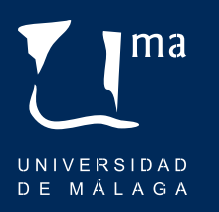

## 3.6 Desarrollo de contenidos

El portal web uma.es tiene asignada una hoja de estilo o CSS que confiere fomato y aspecto a todos su contenido.

La tipografía corportativa del portal es Verdana en sus variantes regular y negrita.

Dentro de este estilo cabe señalar las características de los siguientes elementos:

**|** Nombres de sección o micrositio **|** Menus **|** Titulares y encabezados de sección **|** Contenidos con texto **|** Listado multiple de elementos **|** Tablas

## 3.6.1 Nombres de sección o micrositio

Los nombres de los micrositios habrán de ir en mayúscula, para ayudar a distinguir el contenido y sección en la que se encuentra el ususario.

## 3.6.2 Menus

Tal y como se ha expuesto en el apartado de Navegación de este manual, exiten tres tipos de menu:

> Horizontal superior

> Vertical izquierdo

> Destacado

# 3. Estilo visual

## 3.6.3 Menú horizontal superior

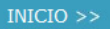

INICIO | EXPOSICIONES | ESCÉNICA | MÚSICA | LETRAS | PREMIOS | AUDIOVISUAL | OTROS

color: #ffffff (por defecto) fuente: verdana regular (por defecto) estilo carácter: mayúscula

## 3.6.4 Menú vertical izquierdo

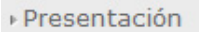

Directorio

» Plan Nacional de Investigación

» Plan Andaluz de Investigación

Plan Propio de Investigación

color: #666666 (por defecto) fuente: verdana regular (por defecto) estilo carácter: minúscula

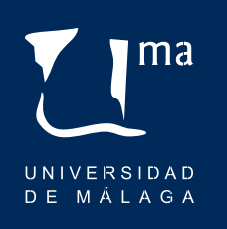

# 3. Estilo visual

## 3.6.5 Menú destacado

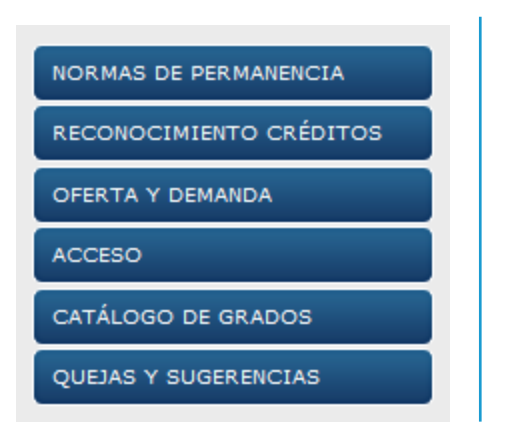

color: #666666 (por defecto) fuente: verdana regular (por defecto) estilo carácter: mayúscula

## 3.6.6 Titulares y encabezados de sección

En el gestor de contenidos, en el editor de texto existen plantillas que sirven de guía para crear los titulares, pero en el caso de darles formato directamente estas son las directrices:

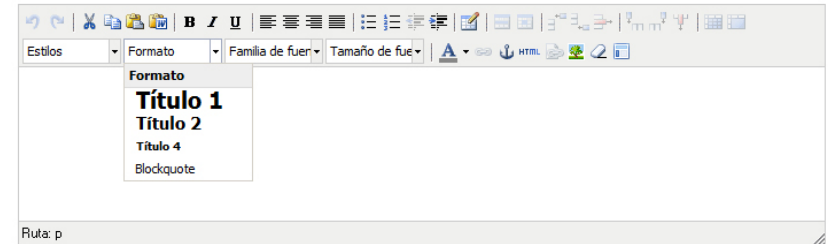

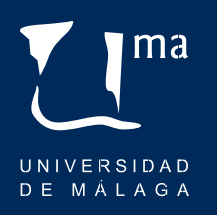

# 3. Estilo visual

**A. Encabezado de sección o documento:**

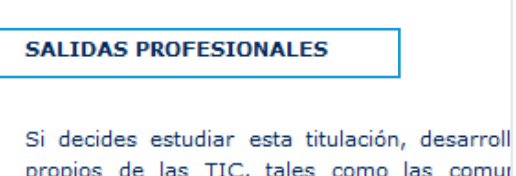

propios de las TIC, tales como las comur ópticas, las redes de telecomunicación, Inter televisión digital, el diseño de sistemas instrumentación electrónica, entre otros. Ade afrontar los estudios del título de Máster Inge tandede sacces centerants

#### gestor: titulo 1

color: #003366 (por defecto) fuente: verdana bold (por defecto) estilo carácter: mayúscula tamaño: 11 px (por defecto)

#### **B. Subtítulo de documento:**

#### **RECAS DE MOVILIDAD**

#### **Becas Frasmus**

Este programa tiene como obje aprendizaje de todos los participa Profesional de nivel terciario, cu cualificación, incluidos los estudios imparten este tipo de formación.

#### gestor: titulo 2

color: #0099cc (por defecto) fuente: verdana bold (por defecto) estilo carácter: minúscula tamaño: 11 px (por defecto)

# 3. Estilo visual

## 3.6.7 Contenidos con texto

El cuerpo del texto de todos los contenidos, documentos, eventos o noticias deberá ir en el color azul corporativo #003366 en verdana regular minuscula.

Los destacados dentro de un mismo texto se resaltarán en negrita en el mismo color y los enlaces deben ir en el color #0099cc

#### **A. Listado múltiple de elementos**

Los listados son elementos muy comunes en la navegación web, sirven para enumerar elementos o servir de hipervínculo con ontras secciones del portal.

las viñetas que se han de usar en todos los listados bien sean simples, de contenido o directorios es la que se representa en el siguiente ejemplo:

#### Listado sencillo

Los listados sencillos son una simple enumeración de elementos:

## Actividades:

- > Elaboración del Plan de Actu
- >Realización de las actividade
- > Control y seguimiento de la

color: #0099cc fuente: verdana bold estilo carácter: minúscula ma

UNIVERSIDAD DE MÁLAGA

# 3. Estilo visual

## 3.6.8 Tablas

El cuerpo del texto del texto de todos los contenidos, documentos, eventos o noticias deberá ir en color azul corporativo #003366 en verdana regular minuscula.

Los destacados dentro de un mismo texto se resaltarán en negrita en el mismo color y los enlaces deben ir en el color #0099cc.

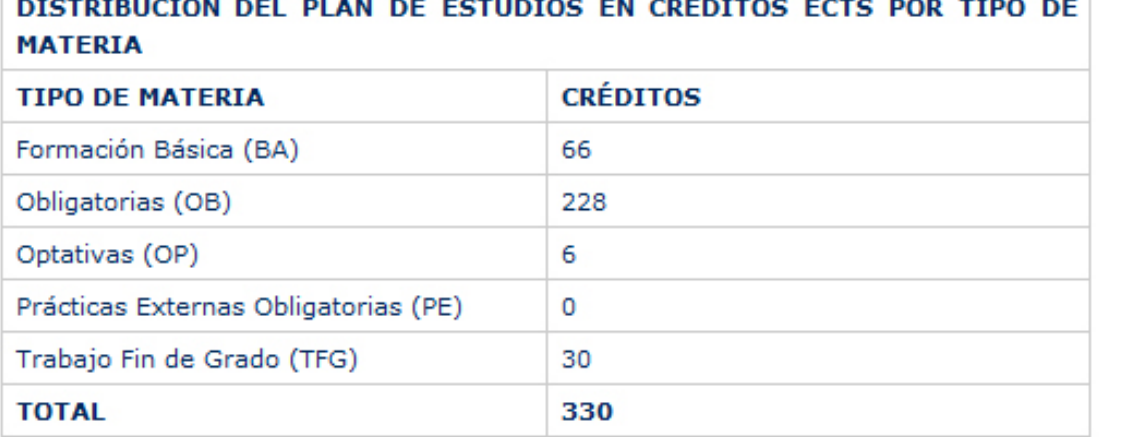

borde: 1 px color borde: #cccccc

#### encabezado:

color: #003366 fuente: verdana bold estilo carácter: mayúscula tamaño: 11 px

#### texto:

color: #003366 fuente: verdana regular estilo carácter: minúscula tamaño: 11 px

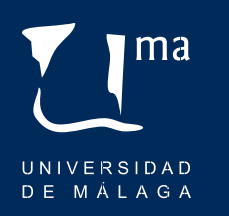

# 4. Creación de contenidos

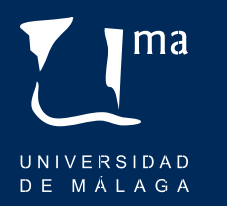

En el siguiente apartado se establecen algunas recomendaciones a la hora de redactar textos y crear contenido para el portal. Estas ideas no pretenden ser un libro de estilo al uso ni una herramienta de uso gramatical, simplemente consejos para hacer que la información llegue de una forma más efectiva a nuestros usuarios.

## 4.1 Consideraciones generales

Los textos deben ser breves, la lectura en la web es más lenta que en cualquier otro medio escrito por lo que siempre que sea posible se debe economizar el lenguaje.

El usuario no lee, escanea los textos buscando la información que le interesa por lo que se recomienda usar textos cortos, claros y concisos.

Es recomendable escribir siempre que sea posible con un lenguaje informal, cercano y comprensible para el usuario.

Como regla general no se debe repetir contenido en sitios distintos del portal. Cada publicador debe asegurarse que no se duplique la información ya existente. Si se desea ampliar o corregir información ya publicada debe contactar con el responsable de dicho contenido.

Hay que recordar que el usuario no siempre accede en orden al contenido proporcionado, la información de cada página debe ser independiente y comprensible.

Se deben usar los recursos preestablecidos disponibles en el editor.

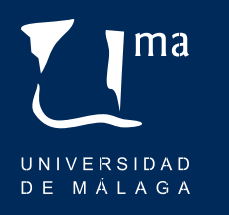

# 4. Creación de contenidos

## 4.1.1 Estructura del contenido

Siempre que sea posible se debe usar el modelo de la pirámide invertida, organizando de mayor a menor importancia la información y limitando las ideas clave a una por párrafo, destacando la la idea principal al inicio del texto.

Se dividirá el texto en pequeños párrafos. No es recomendable redactar documentos largos para evitar el scroll. Es preferible fragmentar los artículos extensos en varias páginas o secciones relacionadas con hipertextos, tratando de no superar el tamaño de pantalla, y siguiendo para cada fragmento el principio de pirámide invertida.

Se recomienda el uso de encabezamientos o secciones para que los usuarios puedan acceder rápidamente al contenido que necesita.

Los espacios en blanco suponen descansos visuales para el usuario, favorecen la búsqueda de información y hacen la página más atractiva por lo que se deben dejar suficientes espacios en blanco.

Alinear siempre el texto a la izquierda.

No se recomienda usar texto en cursiva o todo en MAYÚSCULAS ya que es más difícil de leer. Para destacar texto, habrá que usar **negrita**.

Destacar los elementos más importantes con negrita o listados. Si se desea marcar las palabras clave de un párrafo se debe evitar el subrayado ya que puede confundirse con enlaces.

Las tablas y los gráficos se deben usar sólo cuando aporten algo ya que distraen la atención del usuario.

## 4.1.2 Hipervínculos

Los textos enlazados deben indicar al usuario a dónde vinculan, se deben usar las palabras más explicativas posibles.

Se habrá de evitar el uso de las construcciones "haz clic aquí", "pulsa aquí", "sigue este enlace" o similares. Se usará: "consulta la programación docente de Derecho del año 2013" en vez de "consulta la programación docente de Derecho del año 2013. Haz click aquí".

Los enlaces tendrán que estar diferenciados tipográficamente para que el usuario los advierta.

Se mostrará especial cuidado con la escritura de direcciones webs o correos electrónicos, cualquier fallos las inutiliza.

Al realizar un enlace a un archivo de cualquier clase, éste debe abrirse en una ventana nueva.

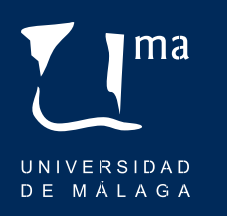

# 4. Creación de contenidos

## 4.1.3 Archivos

Como regla general los nombres de archivo no deben contener espacios, signos de puntuación, acentos ni eñes y deberán escribirse en minúscula. Se recomienda separar las palabras con guiones medios.

No deben publicarse imágenes promocionales como contenido. Tampoco, salvo que el contenido sea muy extenso, archivos PDF. En este caso se publicará la información directamente en la página con el formato adecuado.

Se utilizarán siempre nombres claros y descriptivos. Por ejemplo: **"programacion-docente-derecho-2013.pdf"** en vez de **"progra.pdf".**

## 4.1.4 Metadatos

Los metadatos o etiquetas **META** facilitan que los motores de búsqueda indexen las páginas, es importante incorporar palabras clave apropiados y descriptivos en cada uno de los contenidos.

Al crear las palabras clave o keywords hay que pensar en el usuario y en el modo en el que buscaré el contenido. Por ejemplo: programación, docente, derecho.

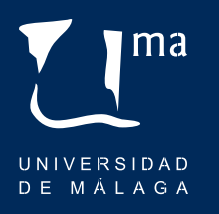